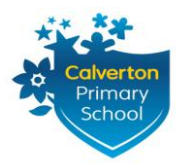

**Every Child, Every Chance, Every Day**

King George Avenue Custom House LONDON E16 3ET

Tel: 020 7476 3076 Fax: 020 7345 1881 e-mail: info@calverton.newham.sch.uk www.calverton.newham.sch.uk

Headteacher: Mrs C Crompton

Wednesday 18<sup>th</sup> March 2020

Dear Parents or Carers,

As part of our contingency planning for school closure, in light of the precautionary measures for self-isolation, we have been working hard to ensure children will be able to access learning resources at home. In the event that the school closes for an extended period, we aim to provide further sets of paper resources to each home around the  $3^{rd}$  April.

Within today's pack, your child has paper-based learning activities for three weeks, a booklet for during the Easter holiday, as well as a blank exercise book for them to record their home learning in. Home learning grids for Maths, English and Topic have been created – with up to 15 activities on each. Your child should aim to complete one activity from each grid each day and record the work in the exercise book provided. Years 2 and 6 also have some additional SATs resources within this pack.

There are also a number of short activities that your child should complete daily during any closure; these include,

- reading for at least 15 minutes
- revising key facts found in your child's school diary, such as times tables or spellings.

Children will be expected to return the home learning book once the school reopens from any closures.

Additionally, your child also has access to an electronic virtual learning space via Google Classroom. **PLEASE ENDEAVOUR TO ALLOW YOUR CHILD DAILY ACCESS TO THE INTERNET**. Some pupils have been shown how to use this resource in school this week, and a full instruction leaflet is included on the reverse of this letter for those who have remained at home self-isolating. Through the Google Classroom, your child can access additional learning resources and websites, as well as communicate with their class teacher and peers. Teachers will be daily adding quizzes, tasks and further resources throughout term time during any school closure. Included in today's pack, is a list of FAQs that we hope will support you with any technical issues your child may come across while using the online resources. You can also email for technical help to [techsupport@calverton.newham.sch.uk](mailto:techsupport@calverton.newham.sch.uk) Class teachers can also be contacted via email – details below.

In addition, a list of recommended educational websites has been uploaded to the school website if you require further resources. We have a large number of online resources that we subscribe to as a school, which can all be used at home during any school closure. This includes Bug Club, Times Tables Rockstars plus a huge bank of websites within our LGfL subscription. The log-in details needed by your child can be found below:

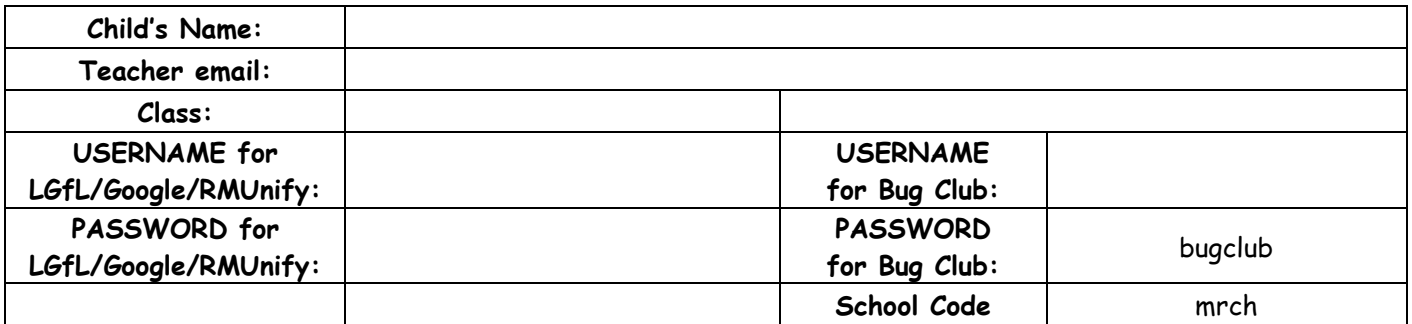

We hope that you will find these resources helpful with supporting your child's learning at home, especially in the event that we are asked to close. If you need any support or have any further questions, please speak to your child's class teacher in the first instance or email them. Until the government closes schools we will endeavour to keep a basic staff on school site should you have any further questions, but please do continue to check your texts and the school website for updates.

Thank you for your continued support,

Mrs C Crompton Headteacher

## **How to access the home learning resources**

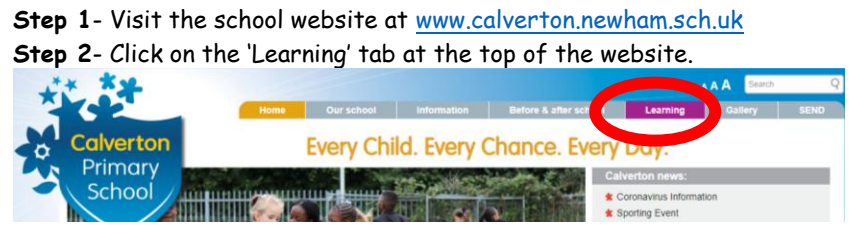

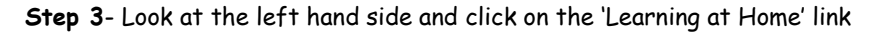

**Step 4**-Enter login details.

Your child's name and password is on the reverse of this letter. When logging into RM Unify, you need to add **@calverton** after the username.

When logging into any LGfL resources or directly into Google, the **@calverton** is not needed.

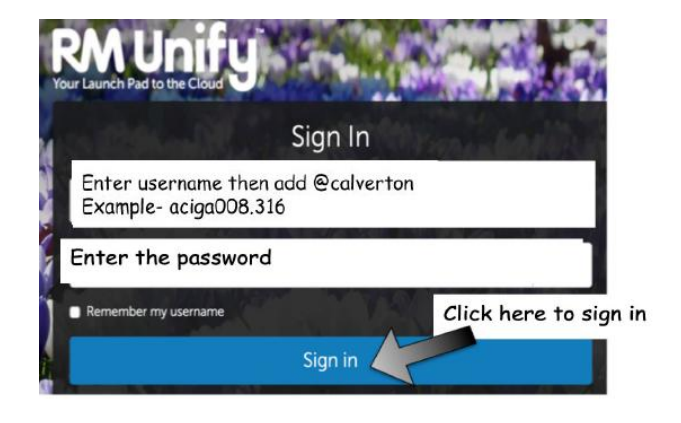

**Step 5**- There are many links to online resources on the Launchpad page. The main one used will be Google Classroom but your child is free to explore the other squares to access other learning resources.

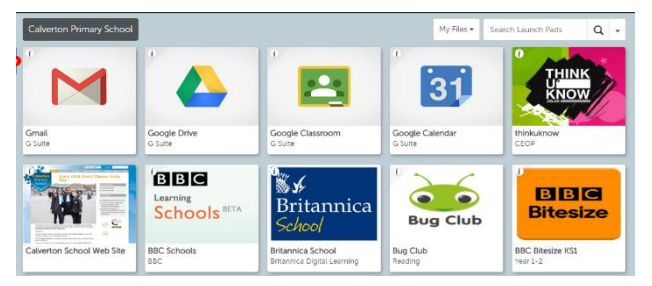

**Step 6-** Once Google Classroom is clicked, your child will then see their own class name to click into. Once in the class, pupils will see the 'Stream'. This is where the latest messages will appear.

**Step 7-**To access the work set by class teachers, click Classwork at the top of the page.

Teachers will update the work on a regular basis so keep checking back.

This work may take the form of a quiz, or may require your child to type answers and send back to their teacher. Instructions will always be provided.

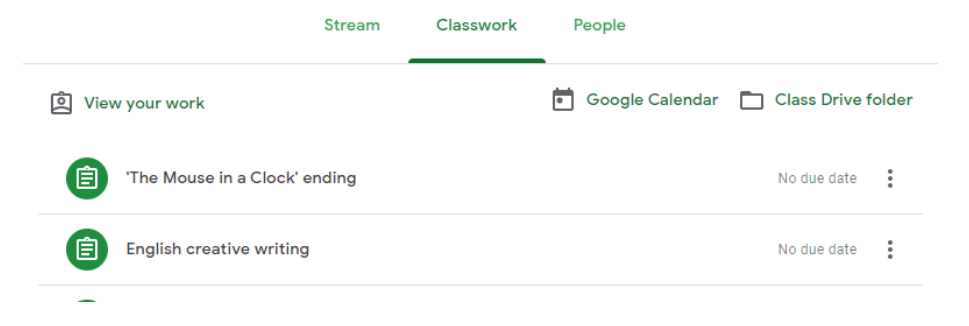

Pupils can click on other squares to access learning resources: London Grid for Learning Pupils can search for games and information to support them with their learning.